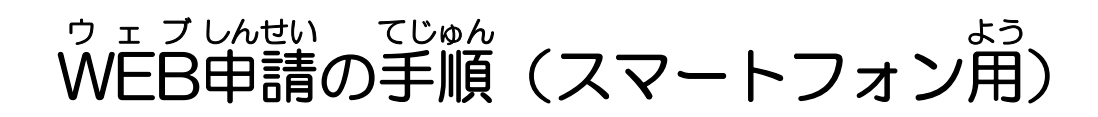

## 1 メールアドレスの認証のしかた

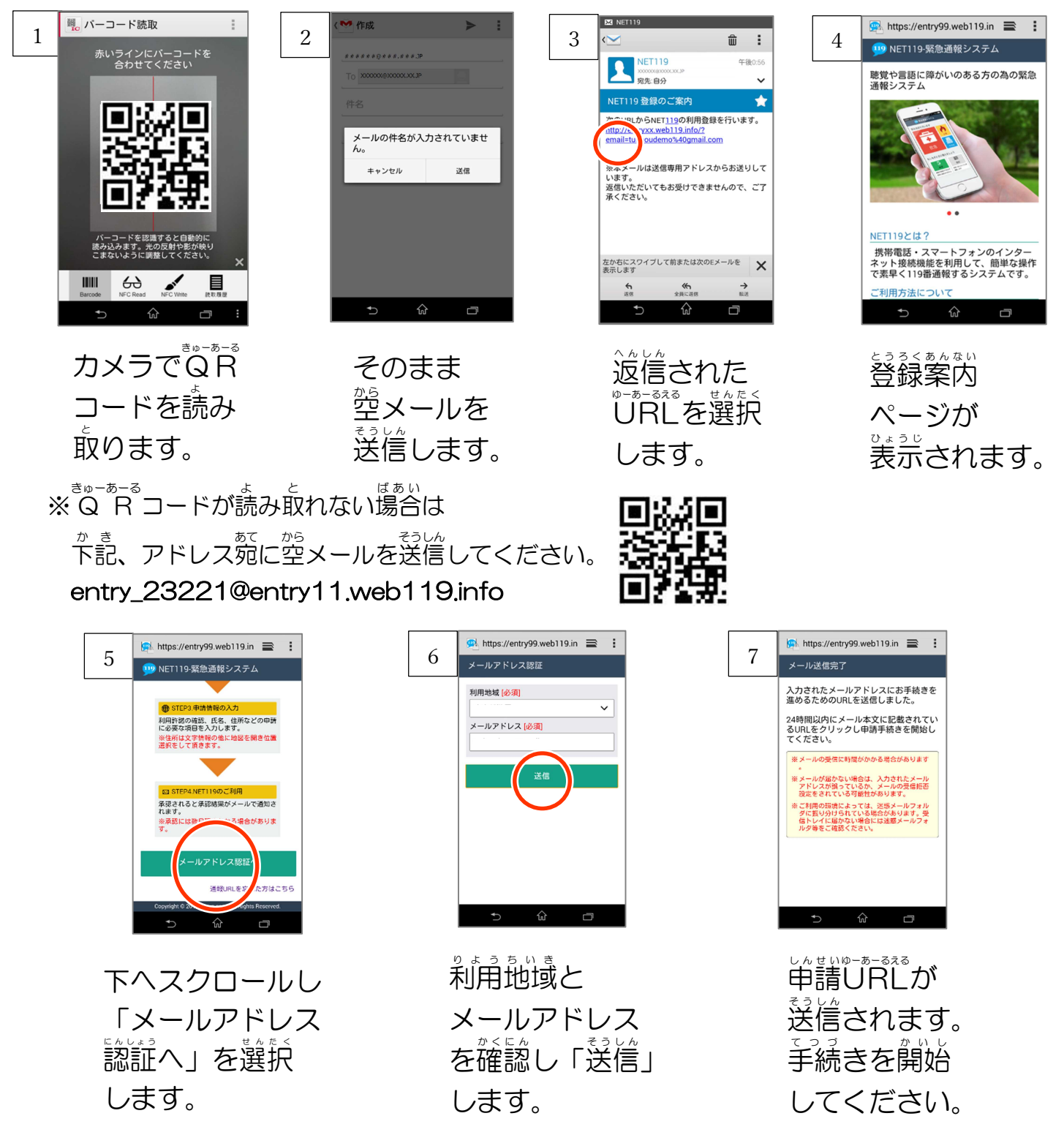

※ 治戦®=あ=ぁぁ。<br>※ 申請URLは24時間以内にアクセスする必要があります。

メールが富かない場合は、メールアドレスの再確認と、数数メール設定を確認してください。 まいふぁ‐ん ばあい おいじ けんめい<br>iPhoneの場合は、送信時に件名もしくは本 文 中に1文字以上を 入 力 して、送信してください。 裏面へ↓ うらめん

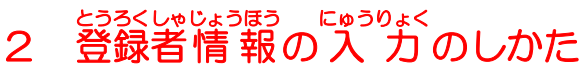

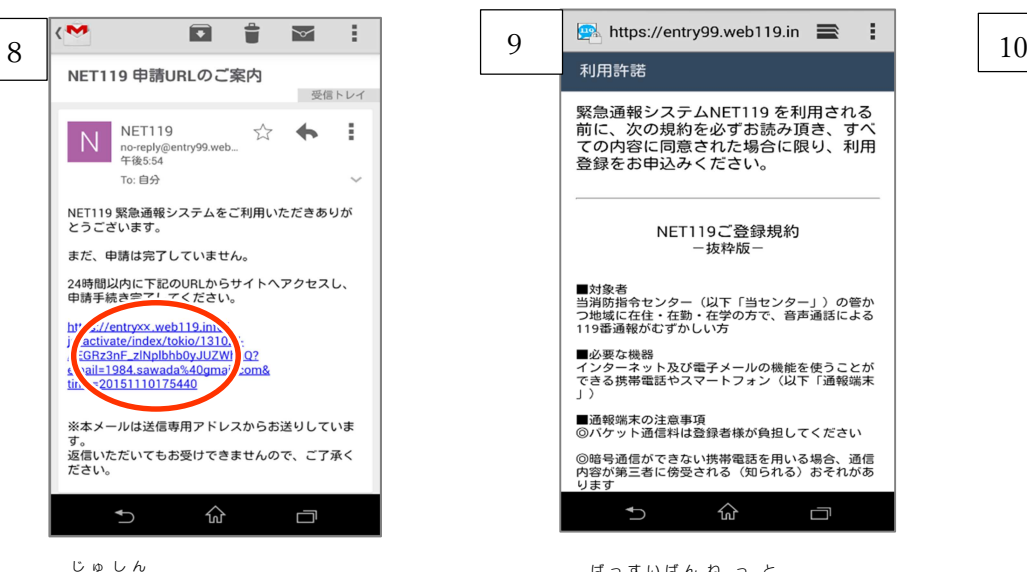

。<br>受信したメールを 。。<br>開き、申請URLを 。。。<br>選択します。

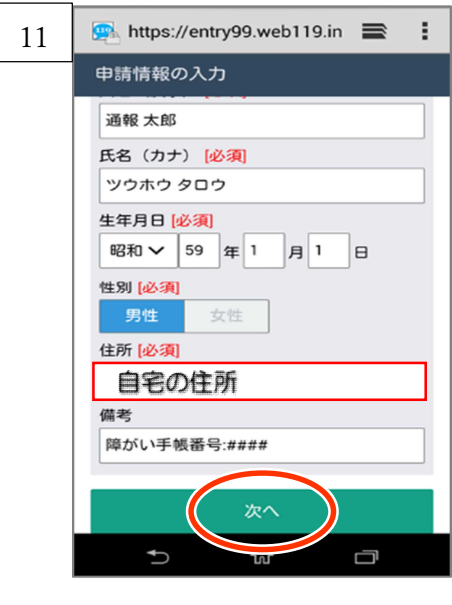

申請情報を入力。 ん せ い じょうほう

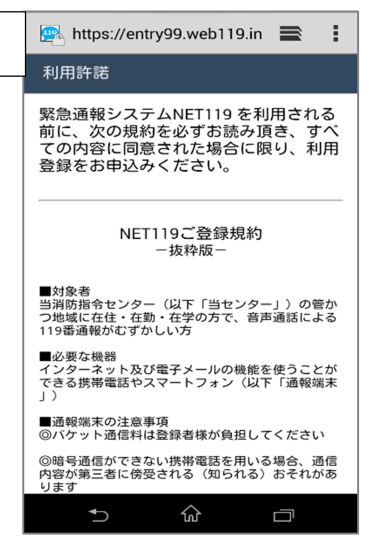

<u>"技料版内引</u><br>技科版内 <u>答録規約が表示</u> されます。

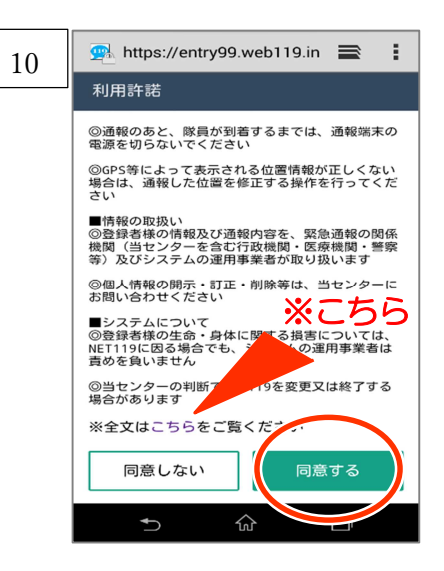

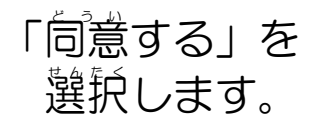

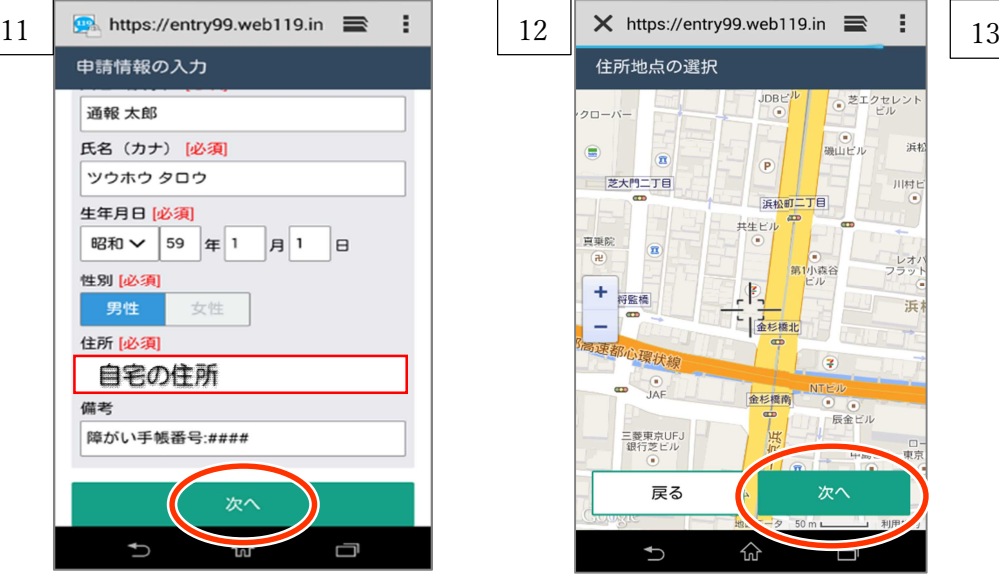

。<br>自宅の位置を 。<br>指定して 「次へ」を ……<br>選択します。 **De** https://entry99.web119.in  $\ddot{\phantom{a}}$ 申請内容の確認 以下の内容で申請します。 氏名(漢字) 通報 太郎 氏名 (カナ) ツウホウ タロウ 生年月日 1984年(昭和59年)01月01日 性別 男性 住所 自宅の住所 備考 障がい手帳番号:#### 戻る 申請する 仚  $\bigcup$ 

内容を確認して、 な い よ う か く に ん 「単請する」を ……<br>選択します。 ※令和2年2月1日運用開 始。

※10:「こちら」を選択すると、第88%まゃく<sub>びぶんのようじ</sub><br>※10:「こちら」を選択すると、登録規約全文が表示されます。

※13:「中請する」を選択すると「承 認待ち」の状 態となります。

しょっ<sub>にん</sub><br>承認されると、利用者に通報URLがメールで届きます。令和2年2月1日以降でしたら、い

っ<sub>った。</sub><br>つでも通報できます。

※ QR コードは(株)デンソーウェーブの登録商標です。